## **PATIENT FOLDER:**

## **The Documents Tab Actions**

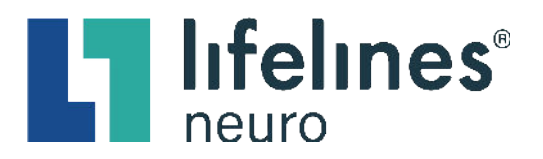

Documents and reports are displayed in the **Documents** tab. *Reports* are added to the **Documents** tab when they are previewed and signed using the **Preview Report** option in the **Exam Actions** menu. Documents are uploaded from a computer or electronic device using the **Add Document** button located at the top lefthand corner of the **Documents** tab.

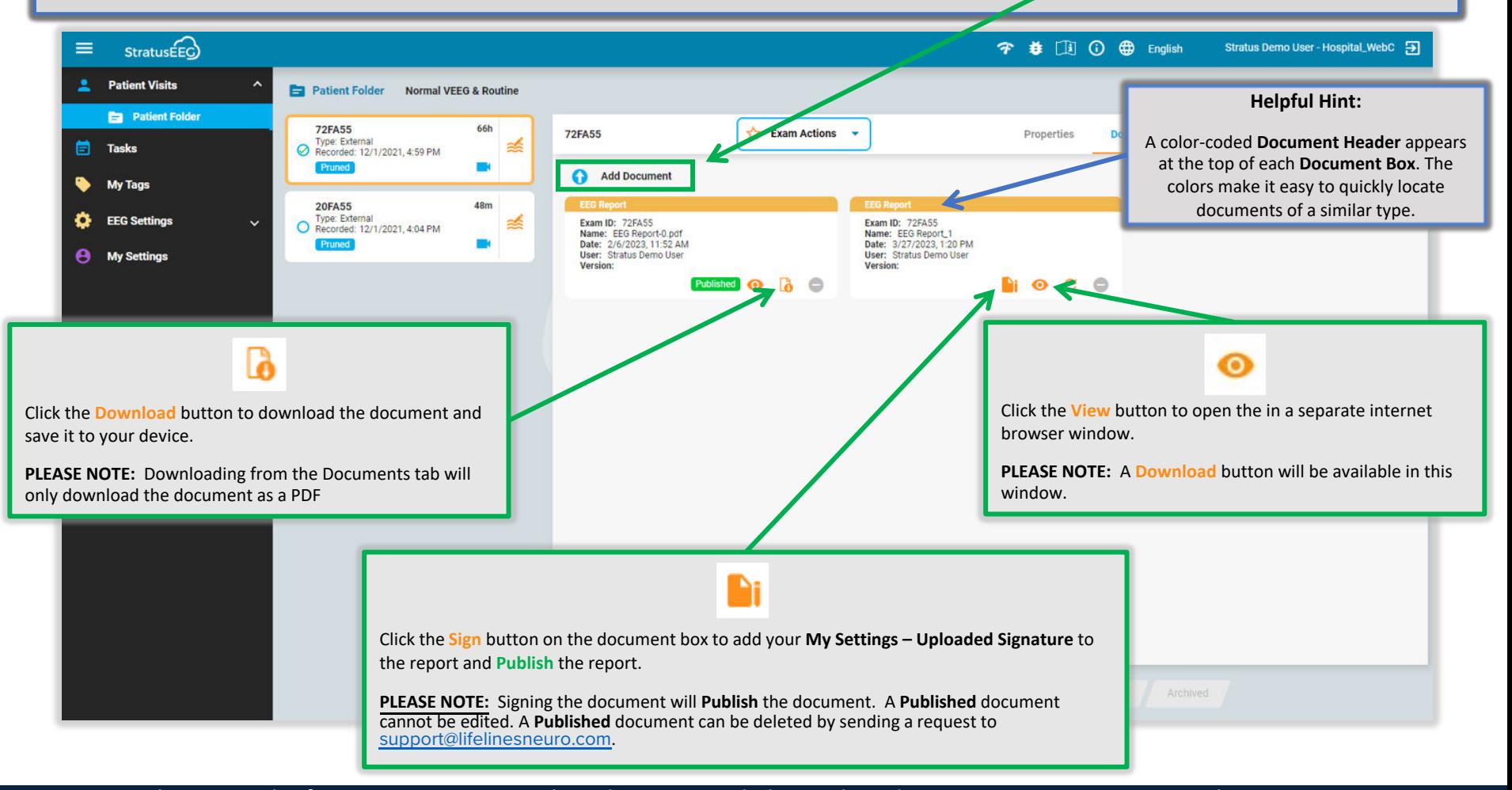

This material is for training purposes only and is not intended to replace the Stratus EEG 5.0 User Manual. 05.11.2023